**Независимая оценка качества условий осуществления образовательной деятельности организациями, осуществляющими образовательную деятельность**

## **Как принять участие?**

#### **Шаг первый: войти в личный кабинет ЭЖД, перейти в раздел «Внешняя оценка»**

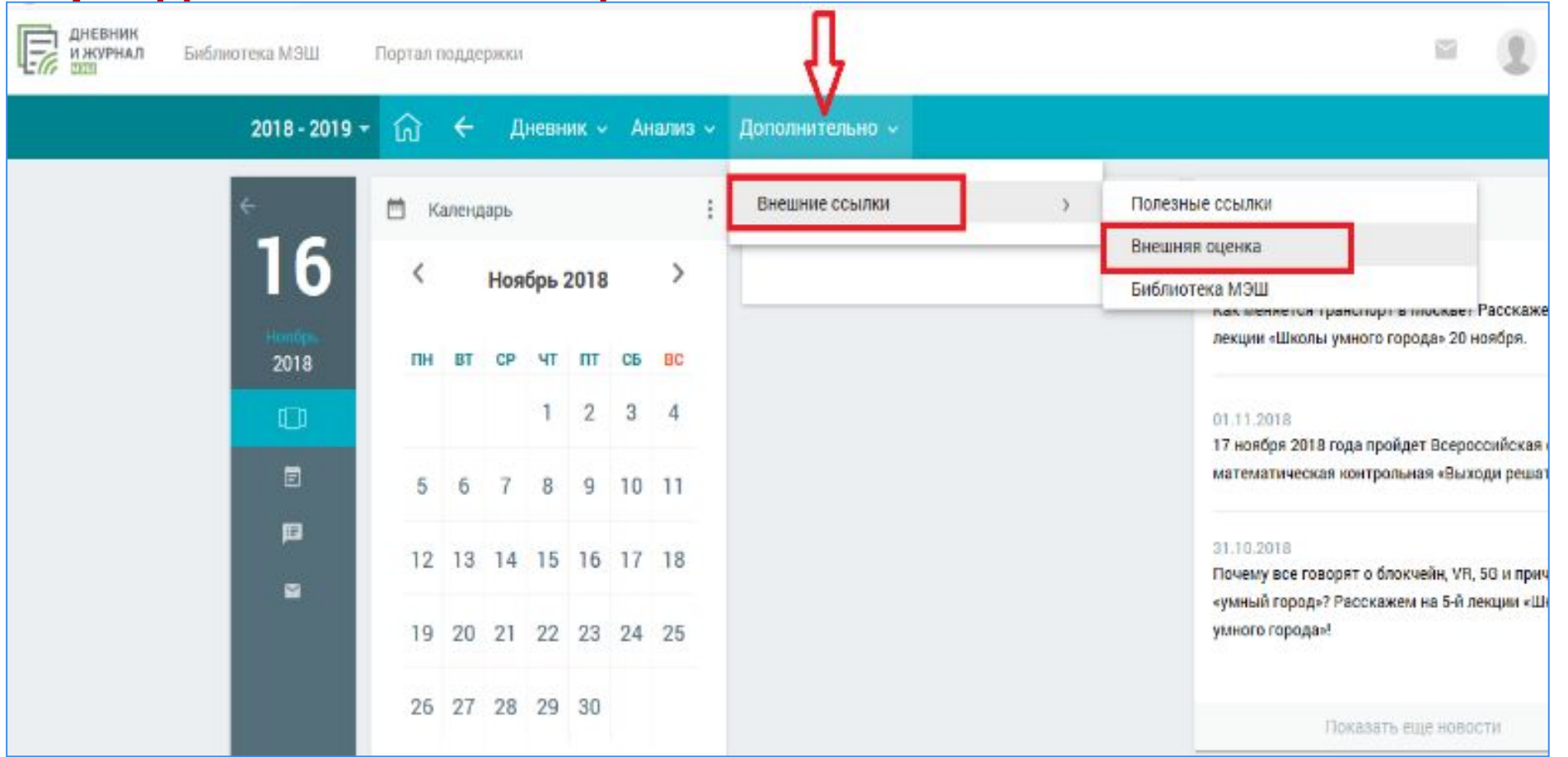

### **Как принять участие?**

#### **Шаг второй: перейти в подраздел «Опросы/Анкетирования» и выбрать из пункта меню интересующую анкету**

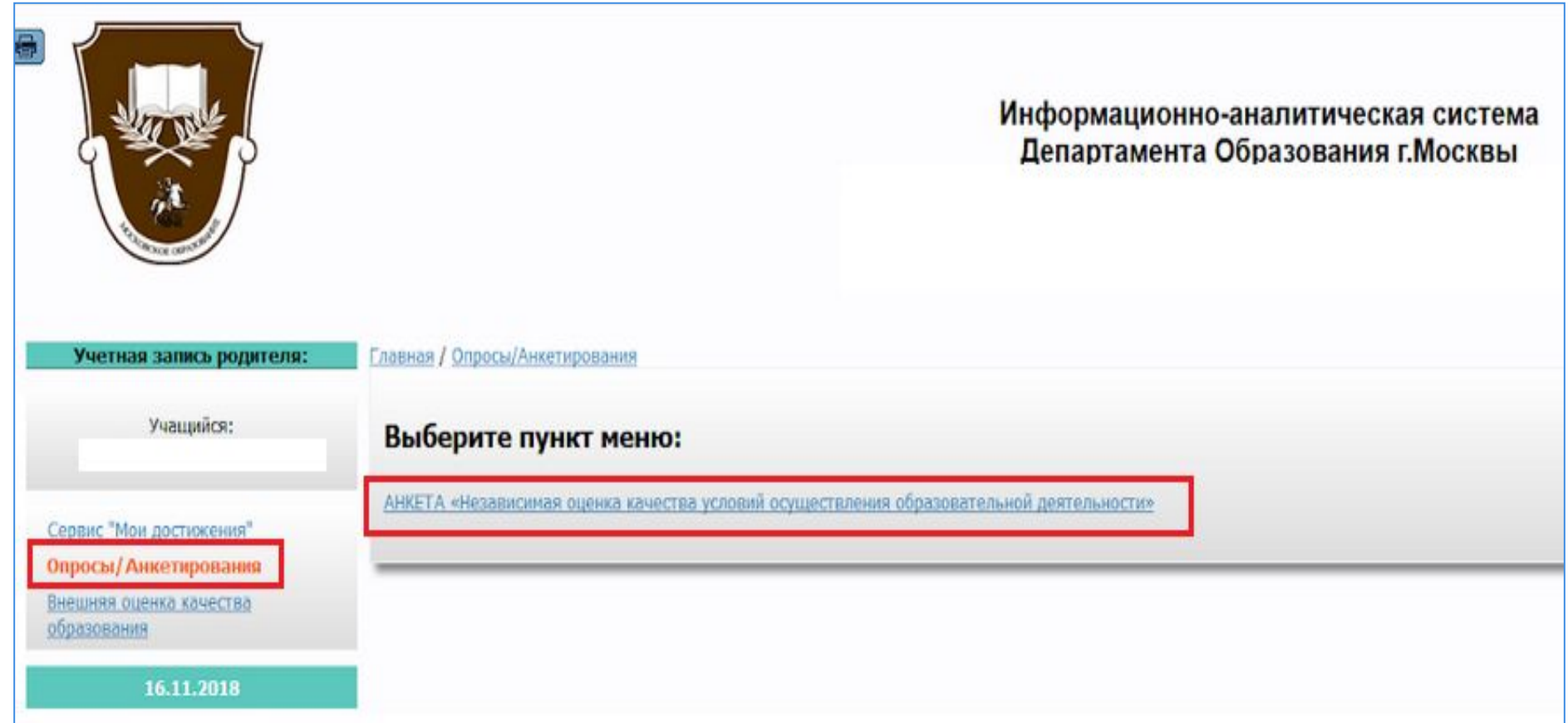

# **Как принять участие?**

#### **Шаг третий: ответить на вопросы анкеты и сохранить результат**

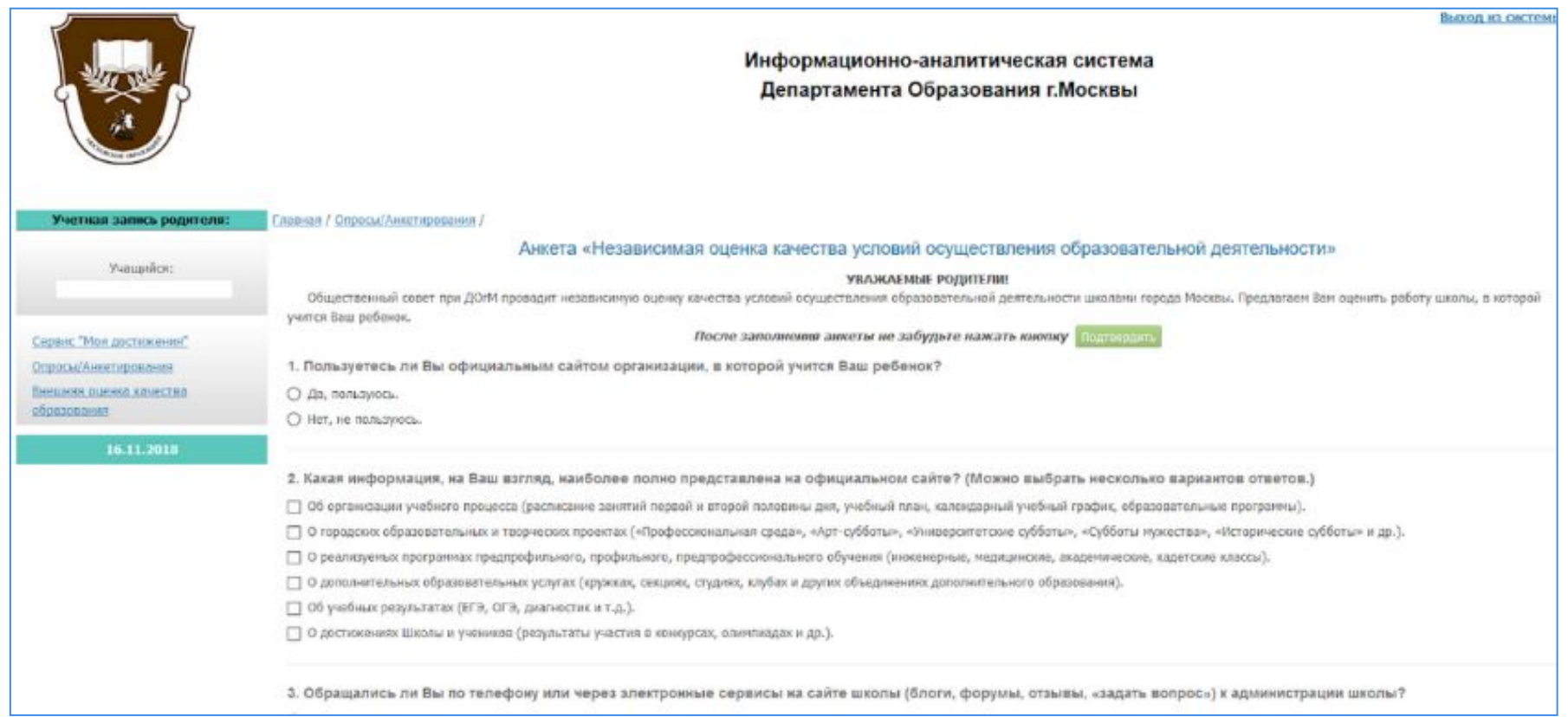